## **MANUAL PROGRAM**

- 1. PADA MENU ANDROID PILIH APLIKASI iLEPPUNG
- 2. JIKA SUDAH MASUK APLIKASI TERSEBUT , PILIH MENU YANG DI INGINKAN

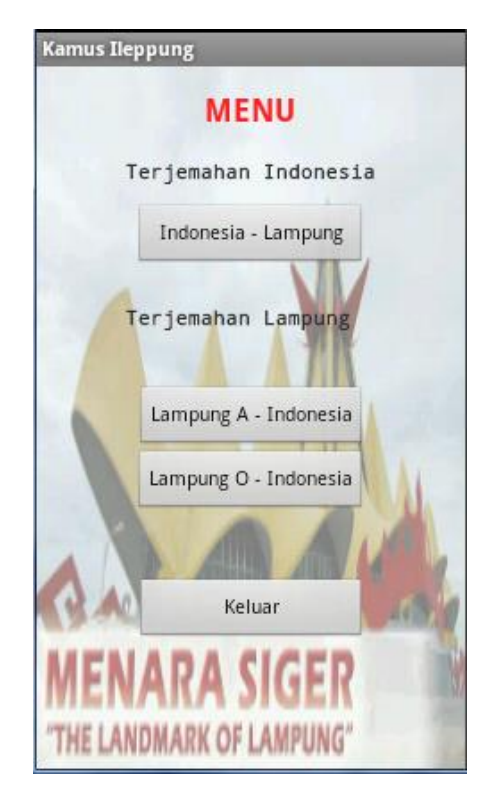

3. MASUKKAN KATA YANG AKAN DI TERJEMAHKAN MAKSIMAL 2 KATA

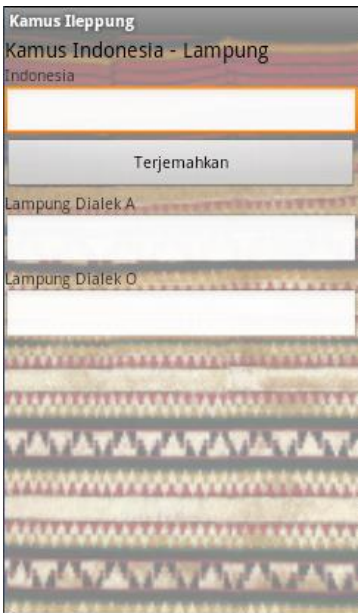

4. JIKA SUDAH MEMASUKKAN KATA , PILIH TOMBOL TERJEMAHKAN 5. HASIL TERJEMAHAN AKAN DIHASILKAN

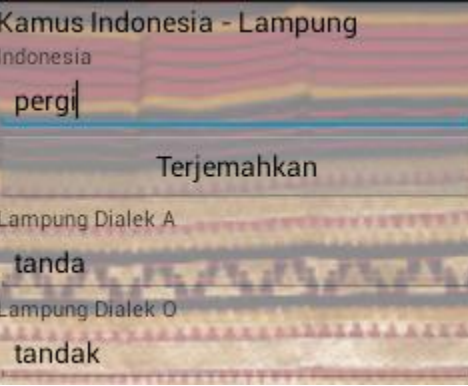

6. JIKA KATA TIDAK DITEMUKAN SILAHKAN HAPUS KEMBALI , DAN ULANGI KATA YANG AKAN DIMASUKKAN

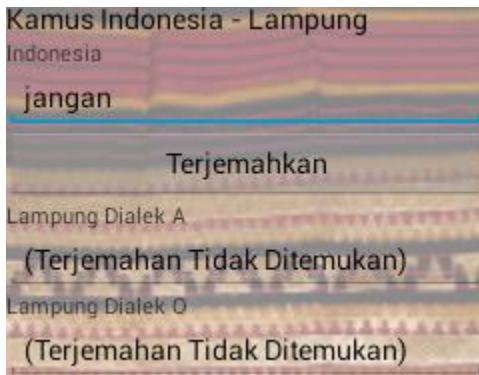

- 7. JIKA INGIN KEMBALI KE MENU UTAMA SILAHKAN TEKAN TOMBOL BACK PADA SMARTPHONE ANDROID ANDA>
- 8. JIKA SELESAI SILAHKAN PILIH MENU KELUAR